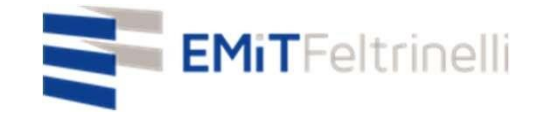

# **我的网校——在线教学的数字化和多语种支持**

## **与米兰市教育局线上合作**

需要信息,请跟 [servizi.cittadino@emitfeltrinelli.it](mailto:servizi.cittadino@emitfeltrinelli.it) 联系

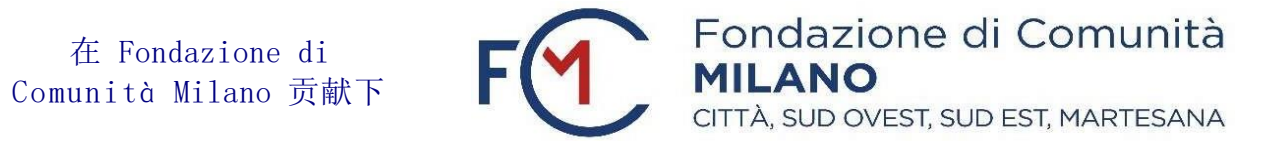

# 第一次登录<Google Classroom> (《谷歌教室》)的时候

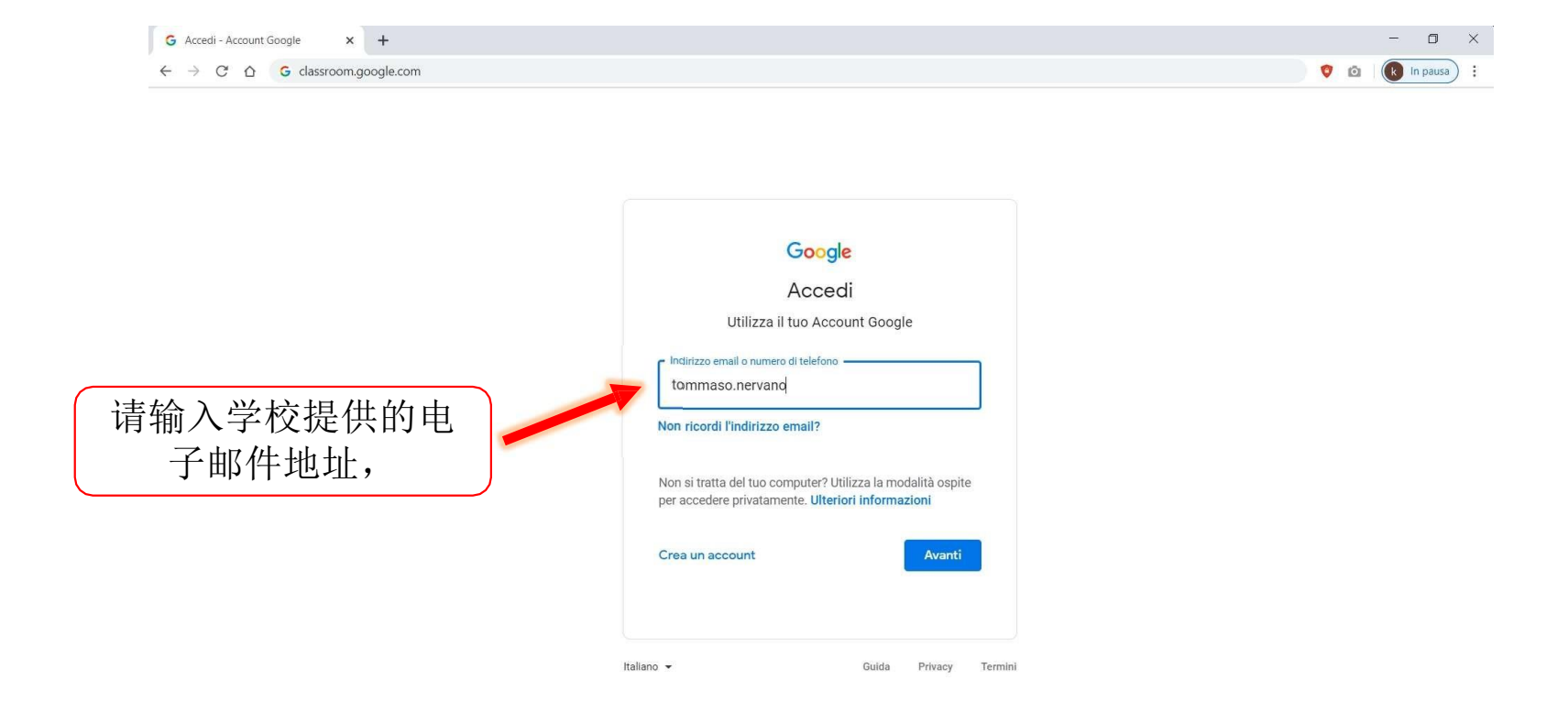

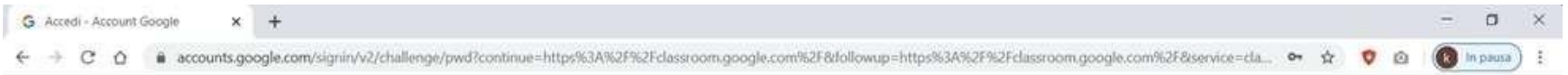

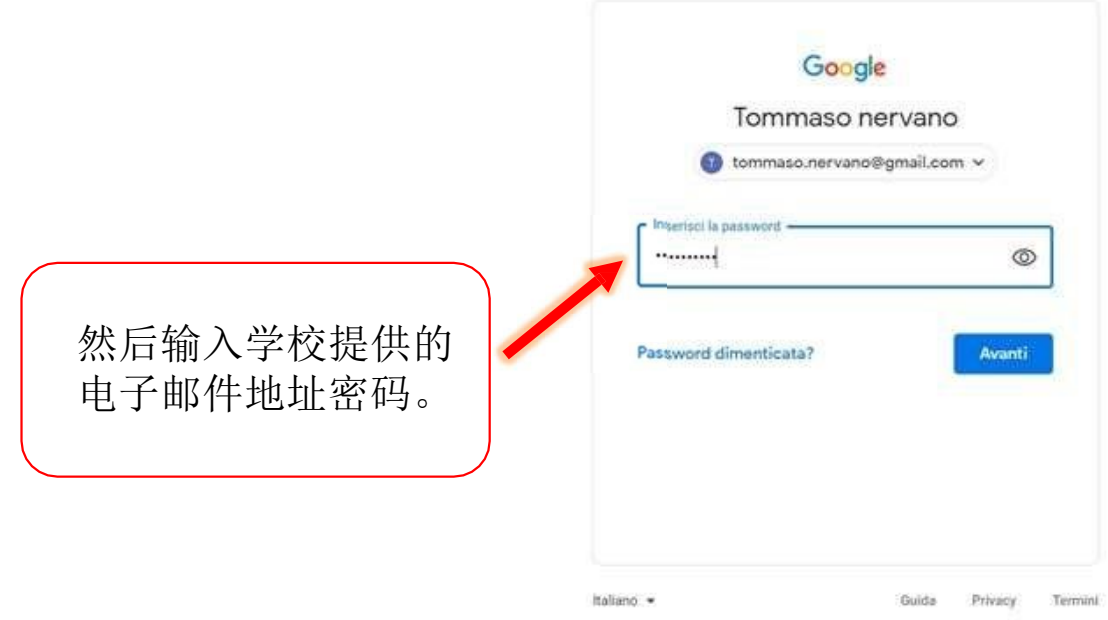

在«Stream»(《文件和数据流》)中,你会找到老师发给学生的跟 课 程相关的消息:作业、材料、截止日期、通知等等……。 这里,你也可以跟课程共享你的问题和文件。**El** Geografia  $\times$  +  $\overline{\phantom{a}}$  $\Box$  $\vee$  $\leftarrow$   $\rightarrow$  C  $\Omega$   $\rightarrow$  classroom.google.com/c/MTMyNTYzNDUzMjU5  $\frac{1}{2}$  $\overline{k}$  In pausa  $\sqrt{2}$  $\equiv$  Geografia Lavori del corso Persone  $\begin{array}{c} \bullet & \bullet & \bullet \\ \bullet & \bullet & \bullet \\ \bullet & \bullet & \bullet \end{array}$ Stream Geografia PACIFI **ATLANTIC**  $QQFA$ OCEAN OCEAN Imminenti Condividi con il corso Scadenza: venerdì 23:59 - Bandiere Europee Visualizza tutto Pubblica **U** Aggiungi Annulla Gisella Franchi ha pubblicato un nuovo materiale: Atlante  $\blacksquare$  $\vdots$ 12:50  $\odot$  $\left( \n\begin{array}{c}\n\boxed{2}\n\end{array}\n\right)$ Gisella Franchi ha pubblicato una nuova domanda: Qual è il paese più popoloso d'Europa? :  $12.48$ 

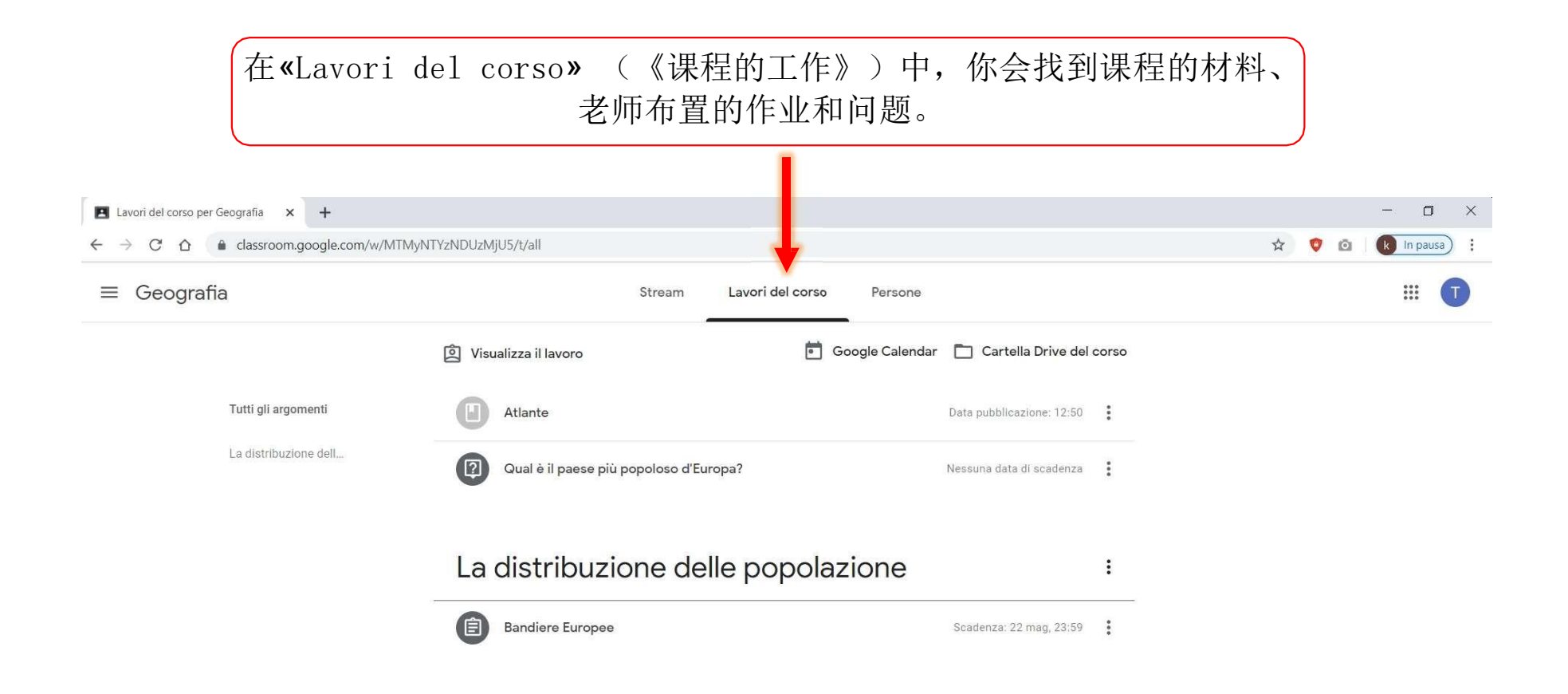

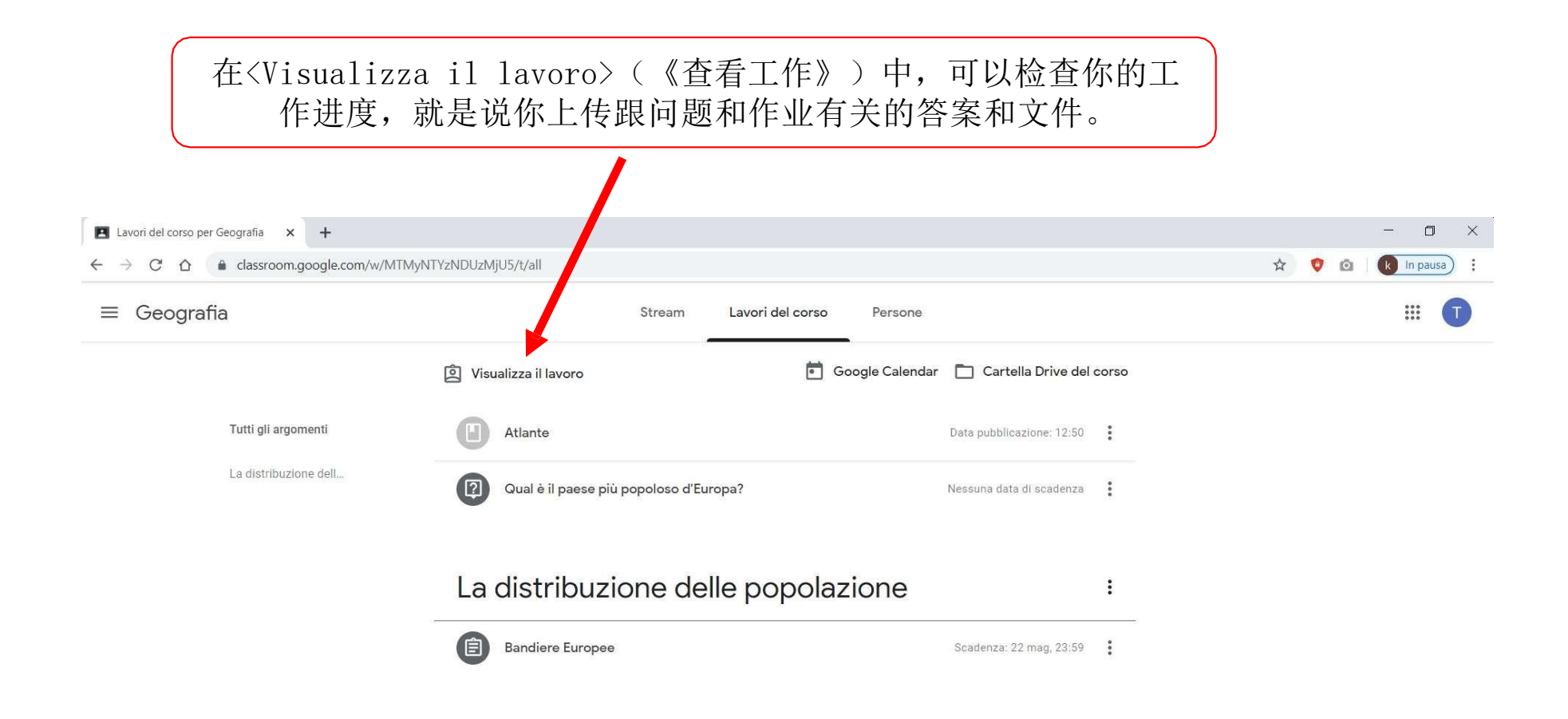

在«Cartella Drive del corso» (《课程的谷歌云端硬盘的文档夹》)中,你会找到课程所有的文件: 老师发给学生的作业和问题PDF文档和Word文档、你上载的作业和答案文档。

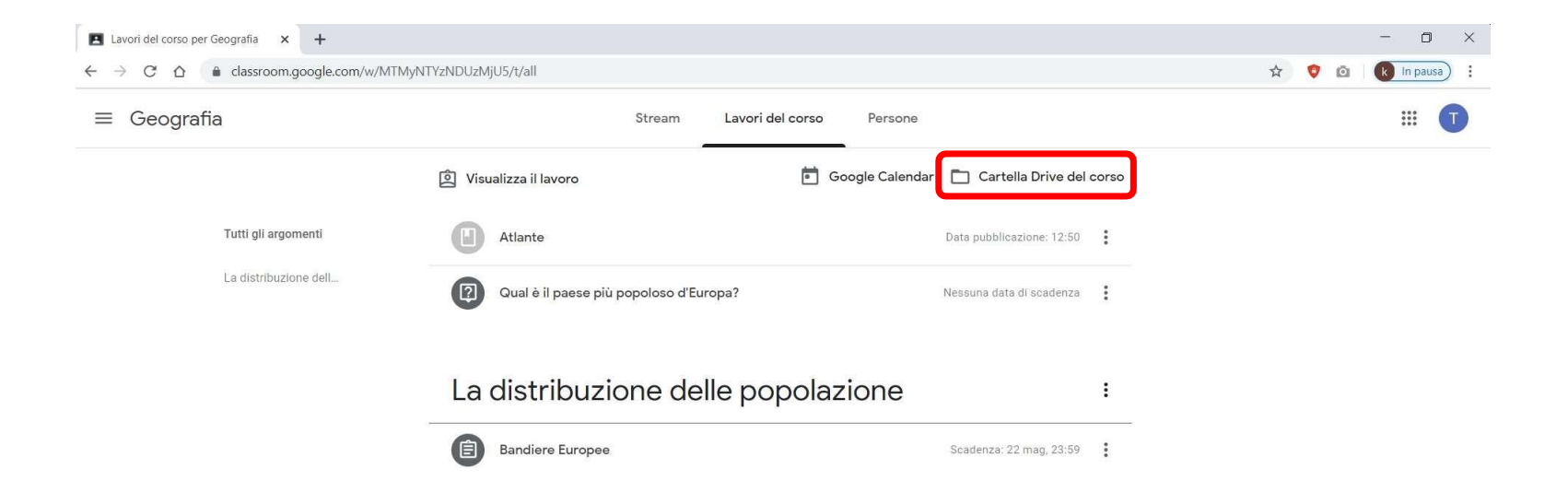

# 为了回答问题、做作业、 查看附件,请单击相应的功能。

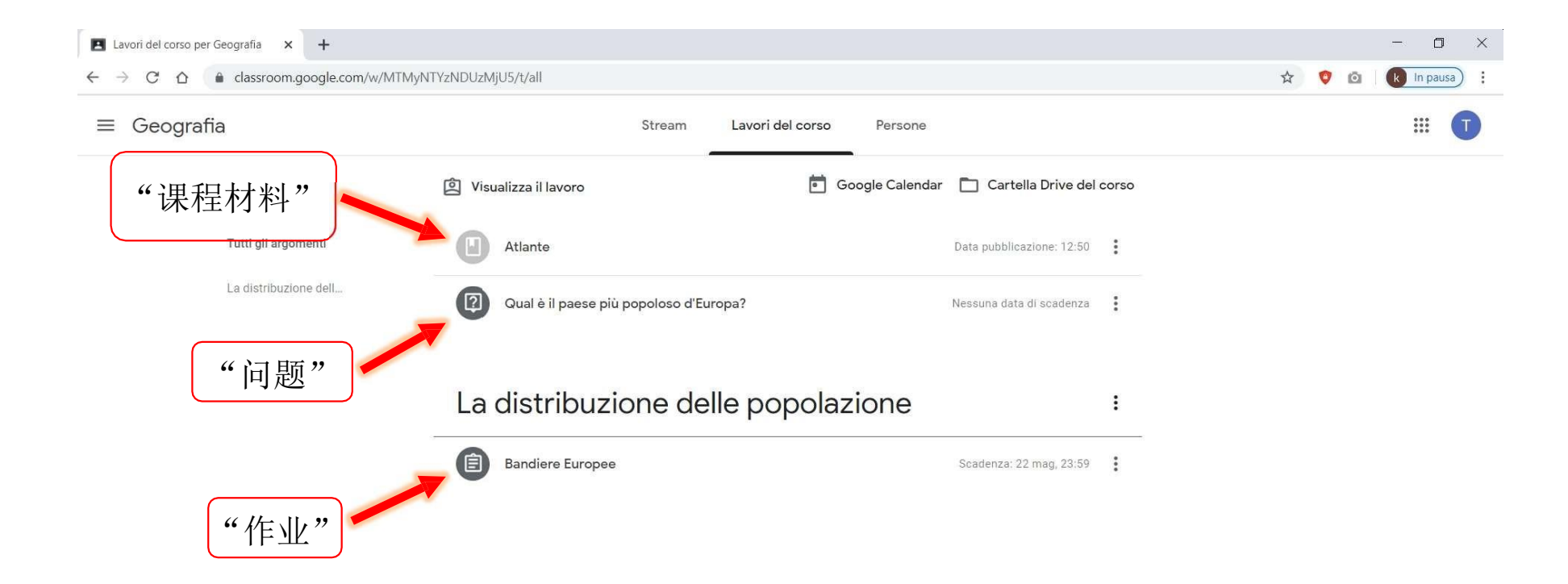

### **在做作业情况下**,单击«Visualizza compito»(《查看作业》),就能看到作 业的文档、找到其他选项并跟老师私下联系。

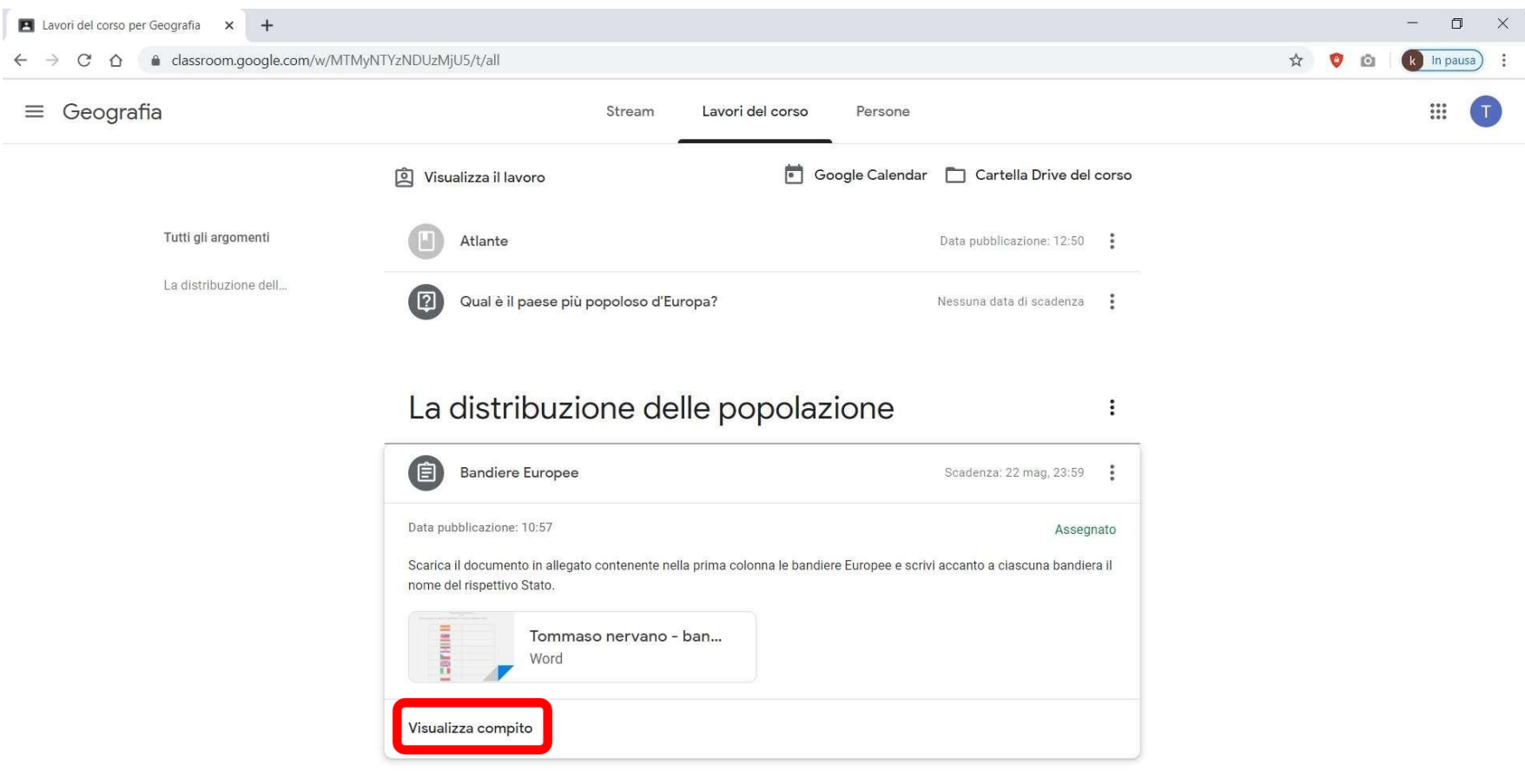

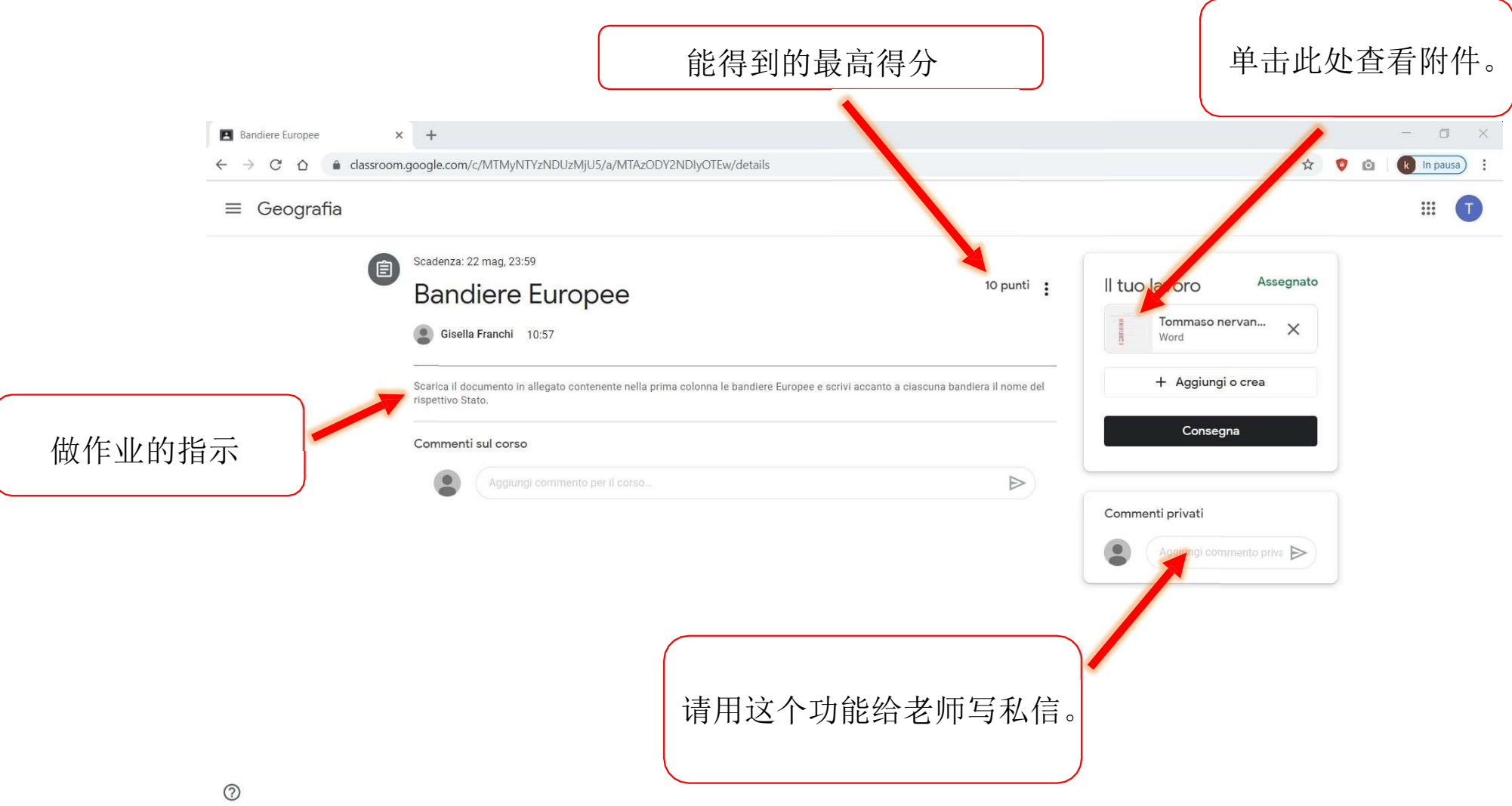

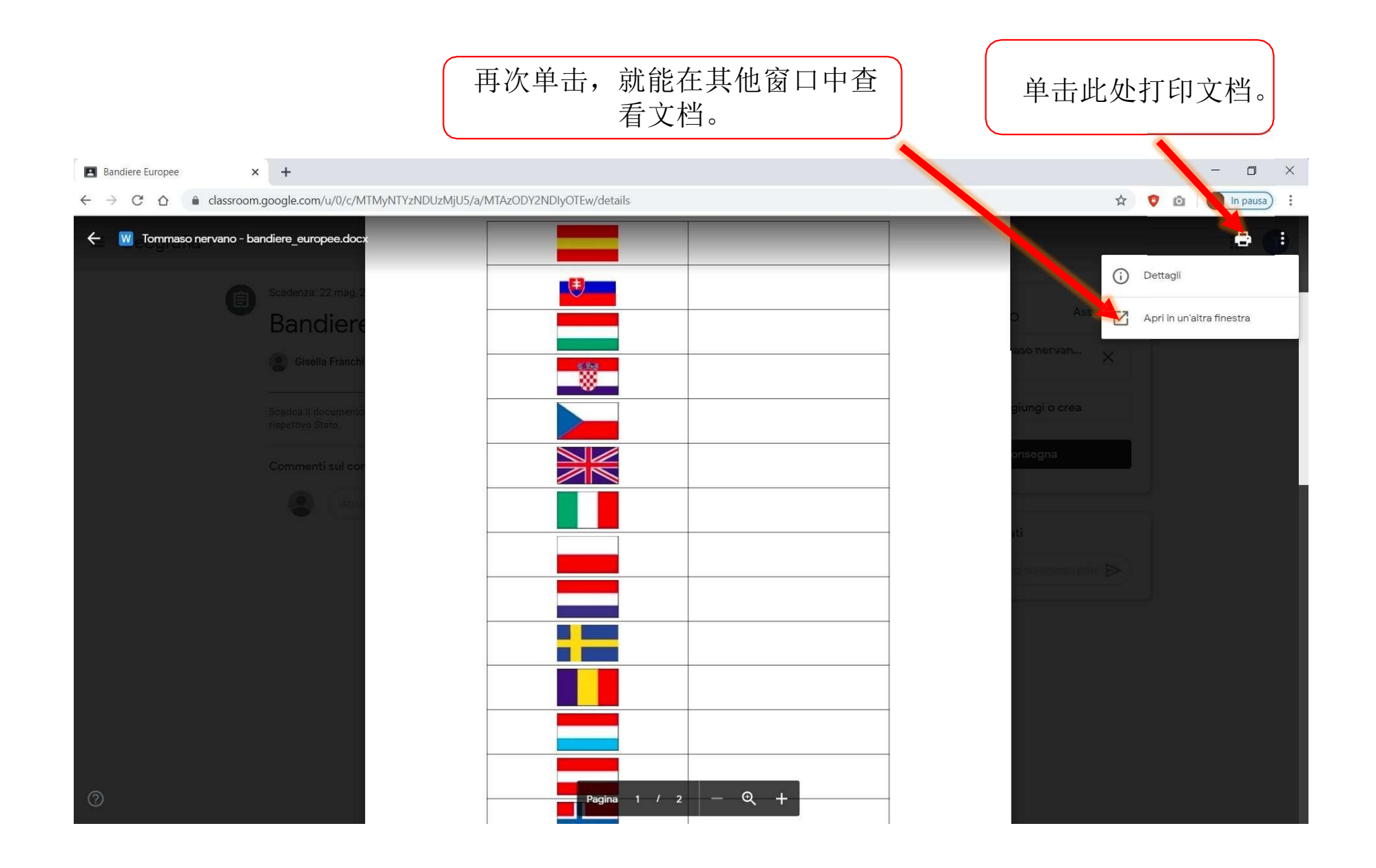

#### 在另一个窗口中打开文档以后,可以把它下载到你的电脑中,填上正确的答案并更新文档;或者使 用«Documenti Google»(《谷歌文档》)直接在线更新文档。

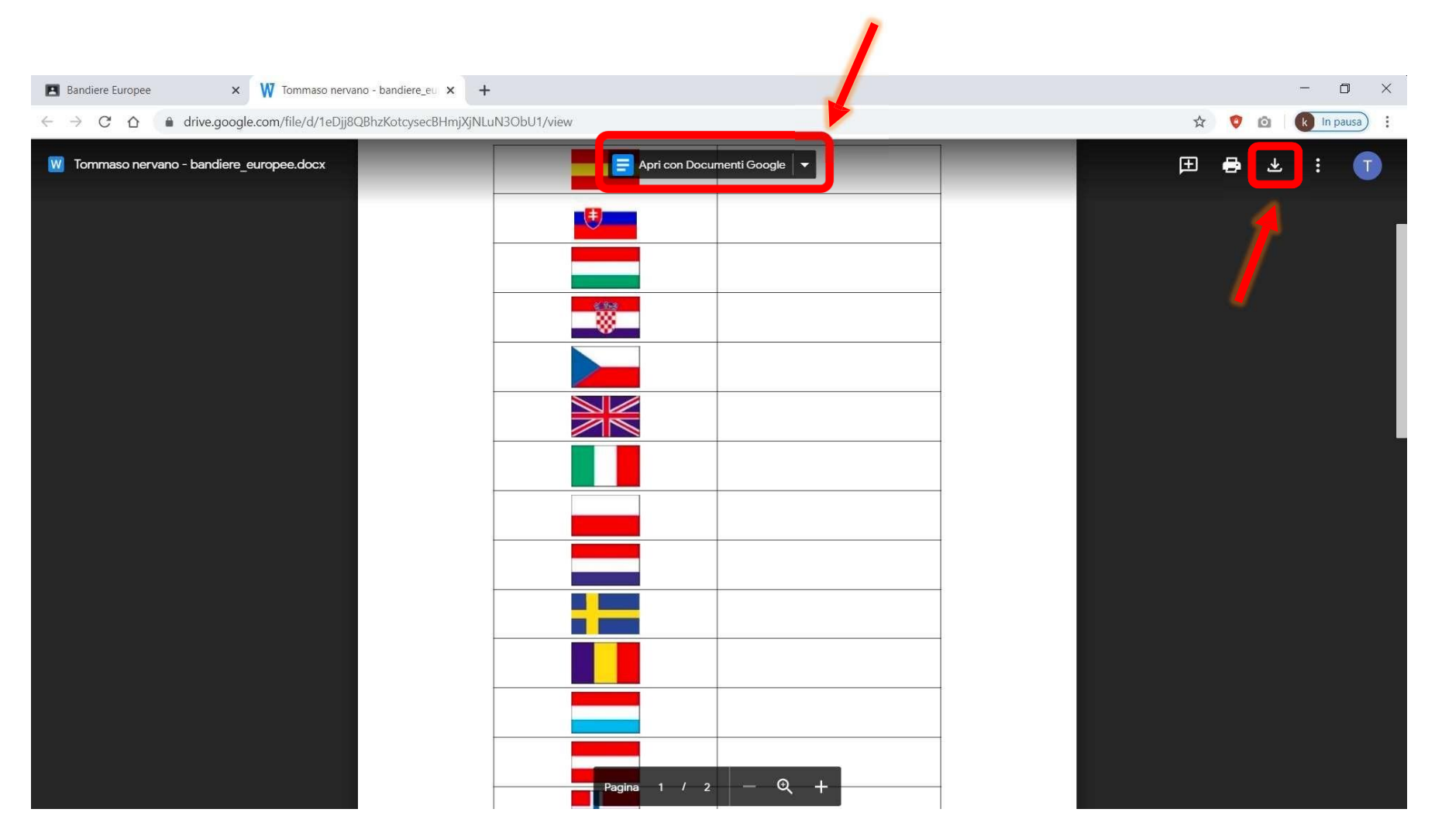

### 填上正确的答案并保存更新的文档以后,你先应该单击«Consegna»(《交 作 业》),然后上传包含你答案的新文档。

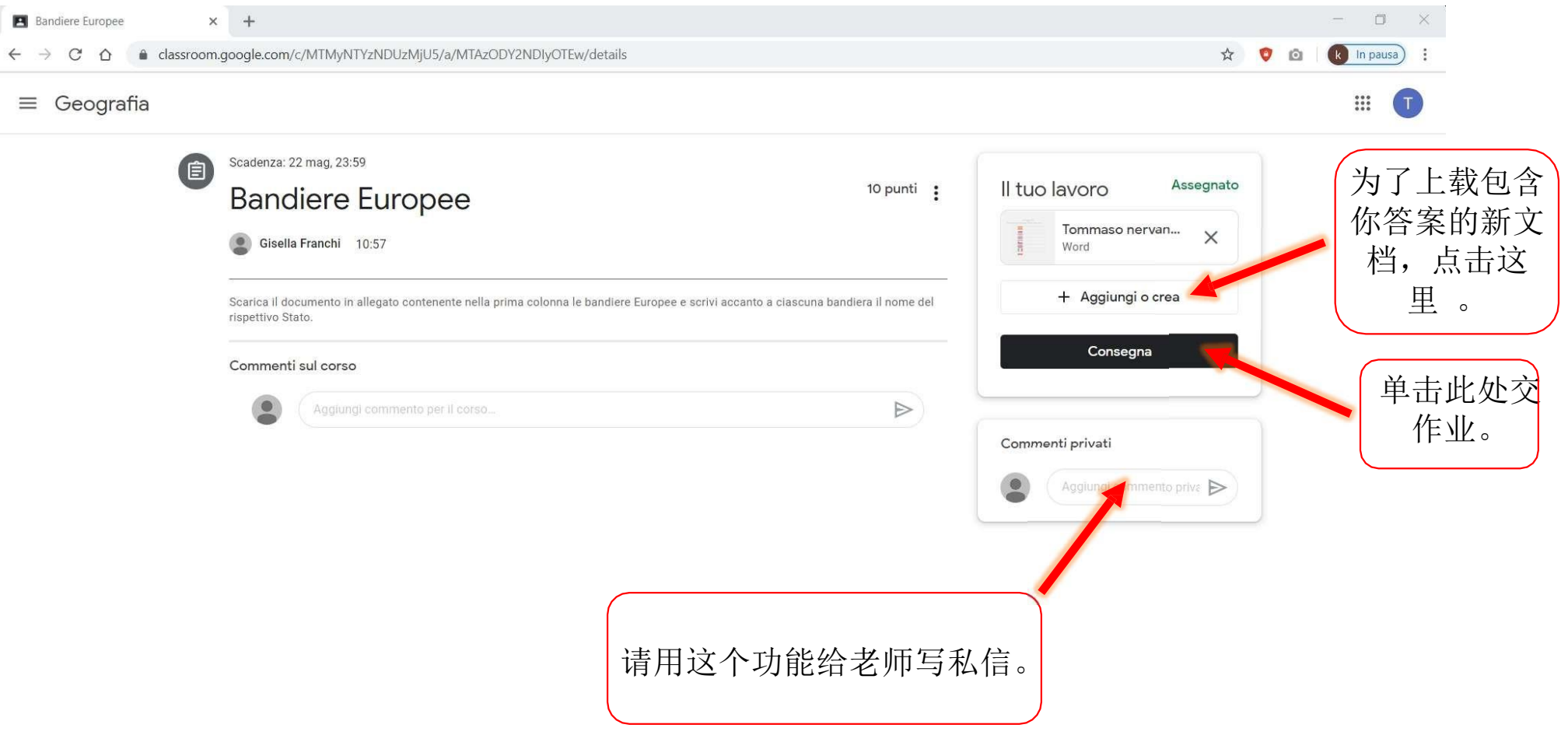

# 现在我们来介绍一下怎么**回答老师的问题**

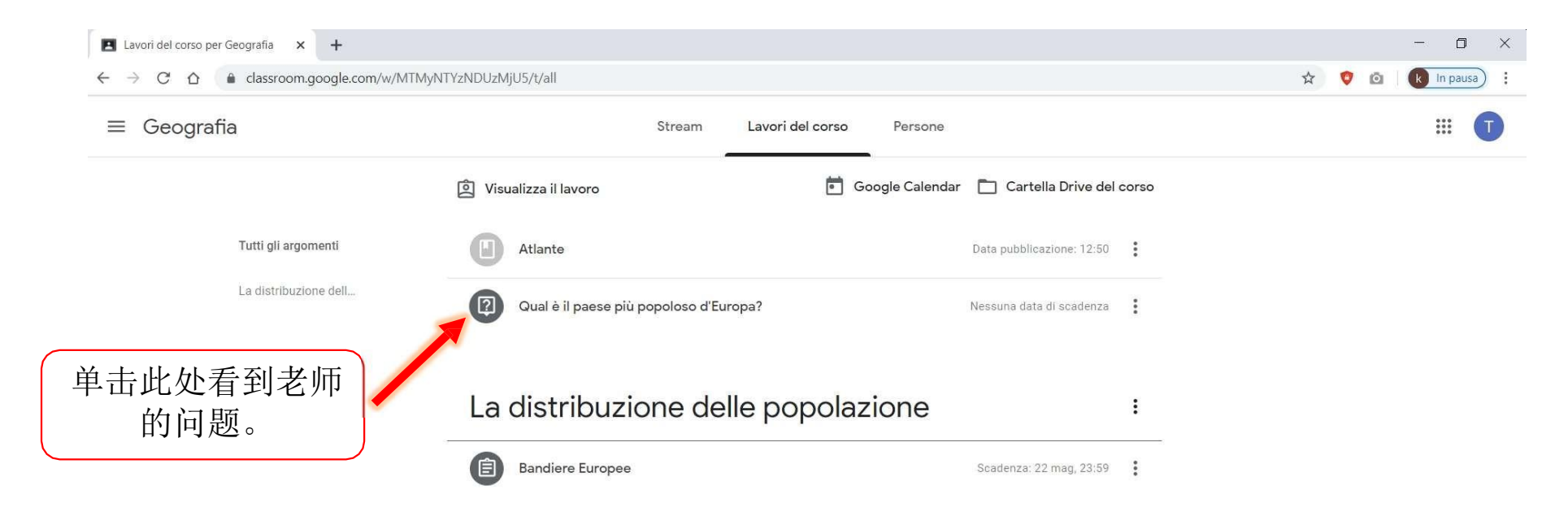

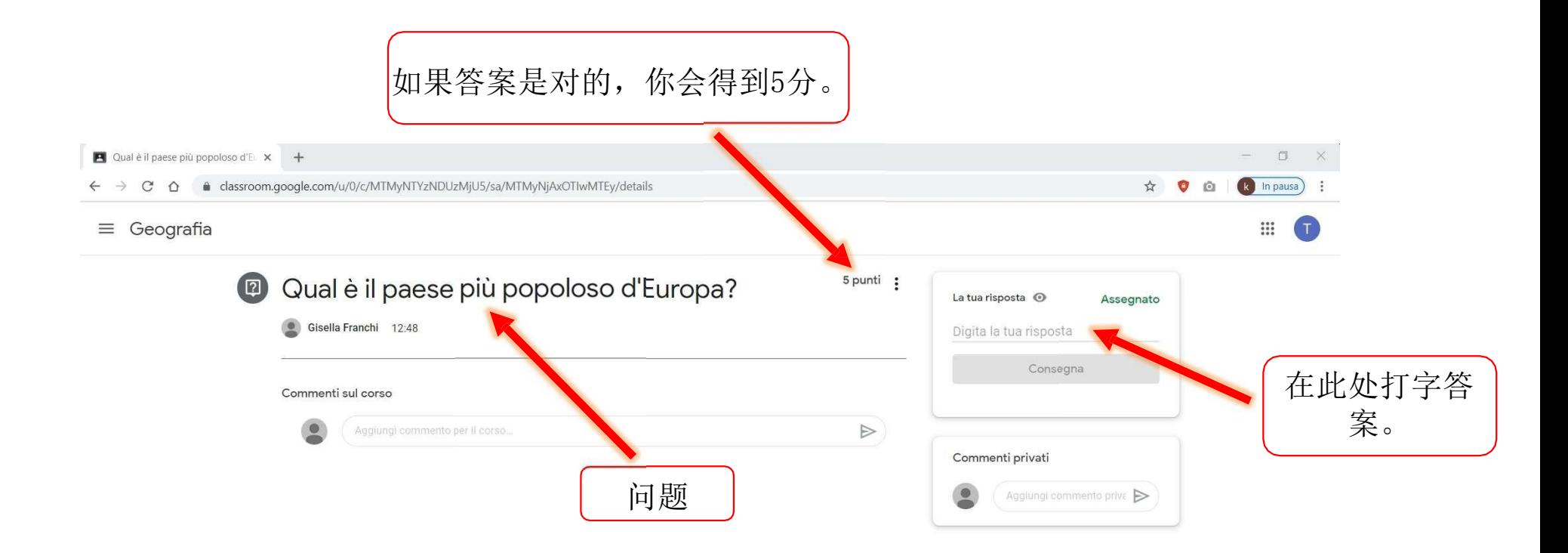

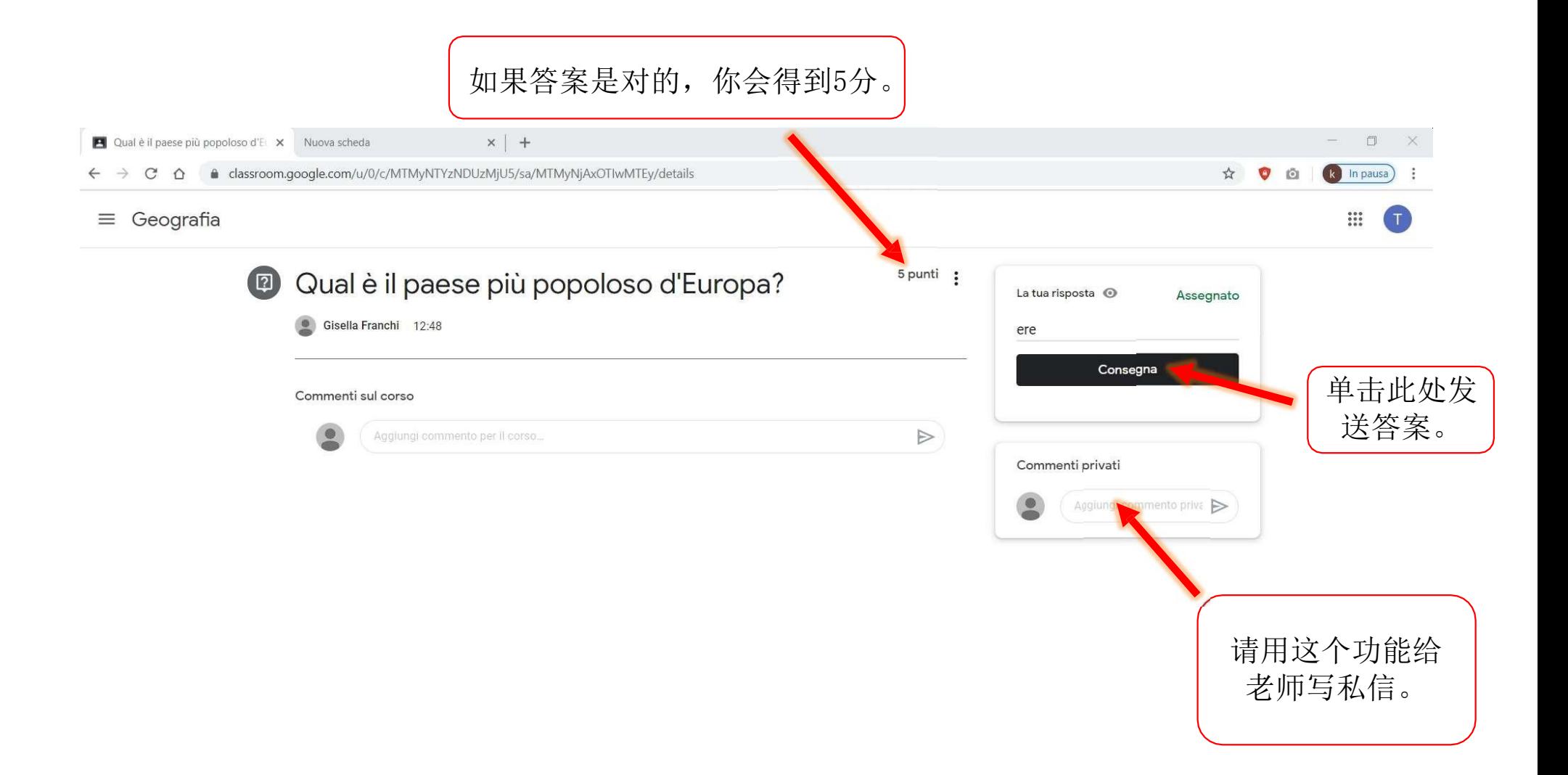

# **怎么参加小测验?**

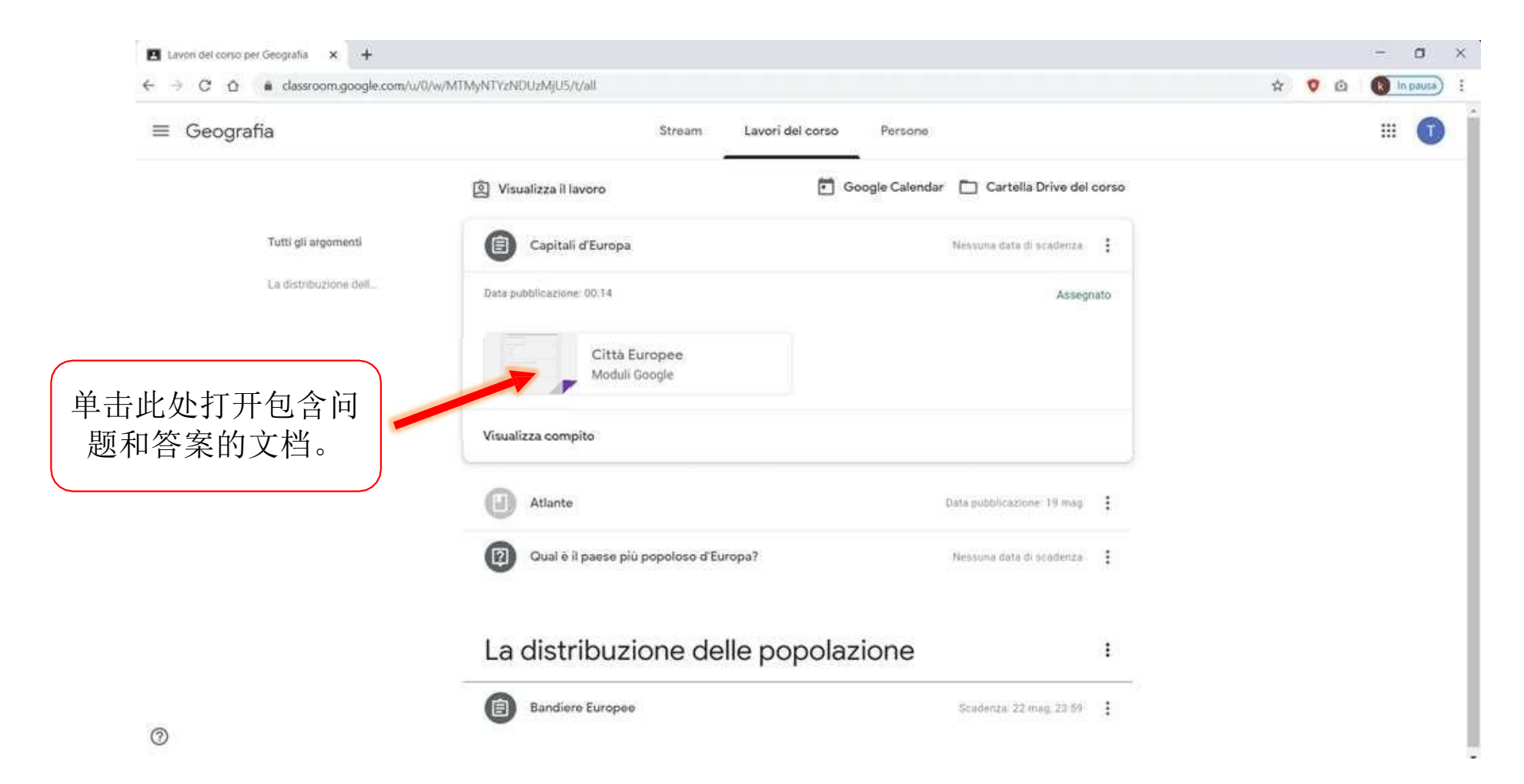

### 对于每一个问题,选择答案来完成小测验。

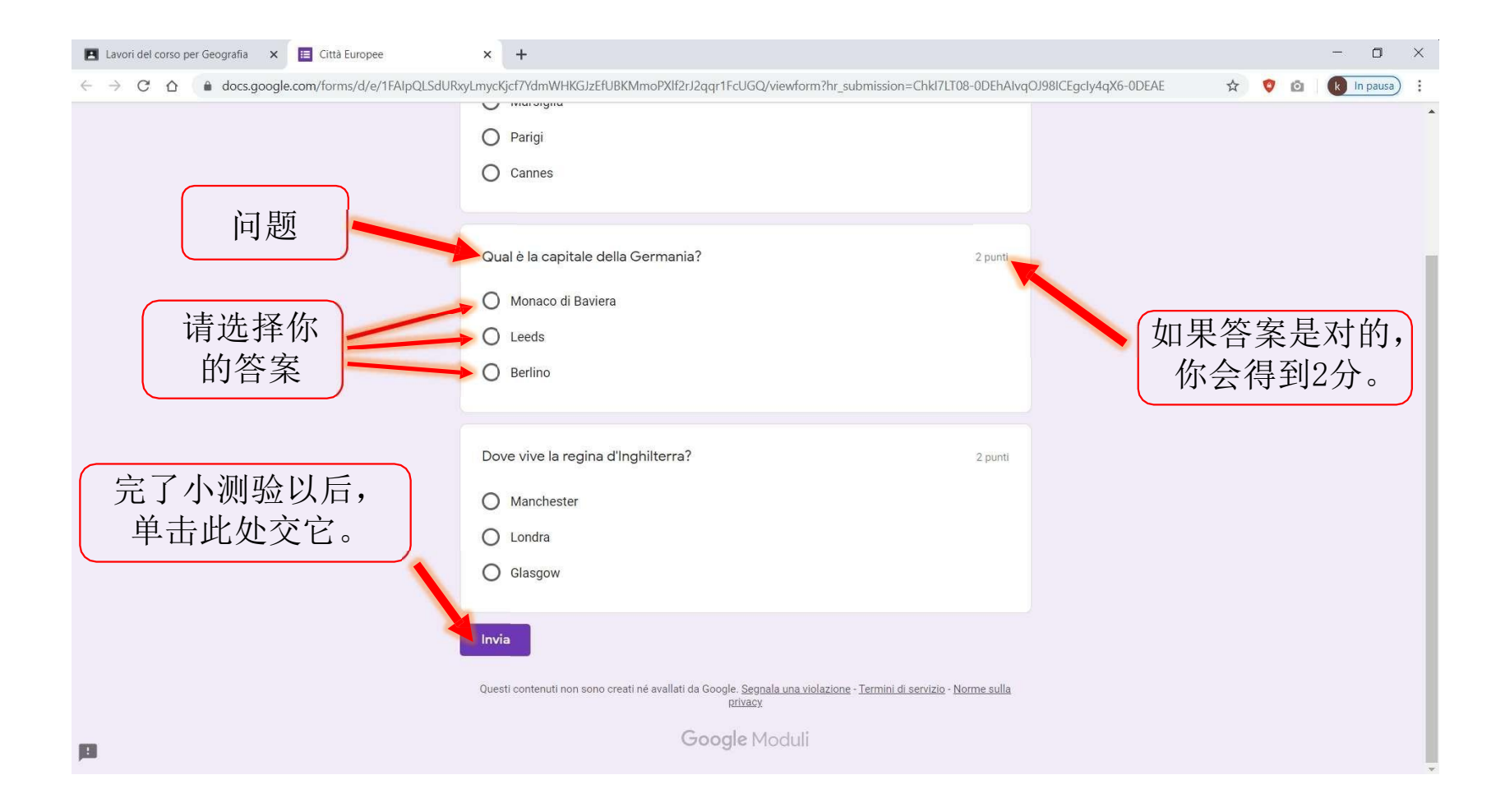